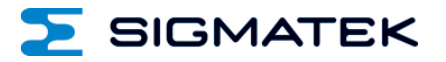

# **ETT 1962**

# **Touch Operating Panel**

Date of creation: 04.08.2015 Version date: 18.05.2017 Article number: 01-230-1962-E

**Publisher: SIGMATEK GmbH & Co KG A-5112 Lamprechtshausen Tel.: 06274/4321 Fax : 06274/4321-18 Email: office@sigmatek.at WWW.SIGMATEK-AUTOMATION.COM**

> **Copyright © 2015 SIGMATEK GmbH & Co KG**

#### **Translation from German**

**All rights reserved. No part of this work may be reproduced, edited using an electronic system, duplicated or distributed in any form (print, photocopy, microfilm or in any other process) without the express permission.**

**We reserve the right to make changes in the content without notice. The SIGMATEK GmbH & Co KG is not responsible for technical or printing errors in the handbook and assumes no responsibility for damages that occur through use of this handbook.**

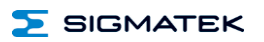

#### **Touch Operating Panel ETT 1962**

The ETT 1962 is an intelligent terminal for programming and visualization of automated processes. Process diagnostics as well as operating and monitoring automated procedures are simplified using this terminal.

A resistive glass touch screen serves as the input medium for process data and parameters. The output is shown on a 19" SXGA TFT color display.

With the LSE mask editor, graphics can be created on the PC, then stored and displayed on the terminal.

The available interfaces can be used to exchange process data or configure the terminal. In the internal Flash memory, the operating system, application and application data are stored.

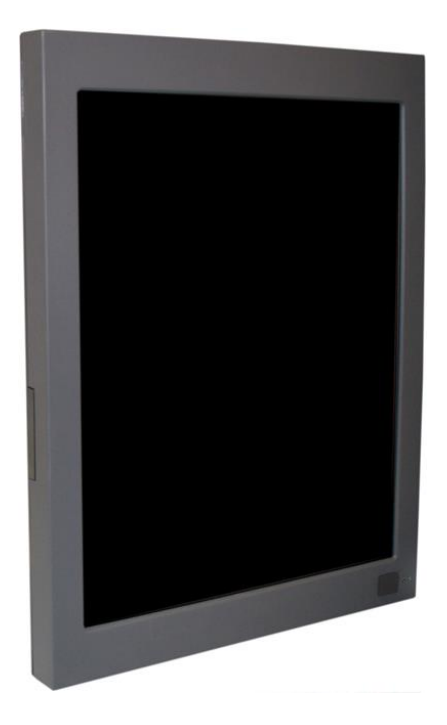

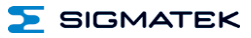

# **Contents**

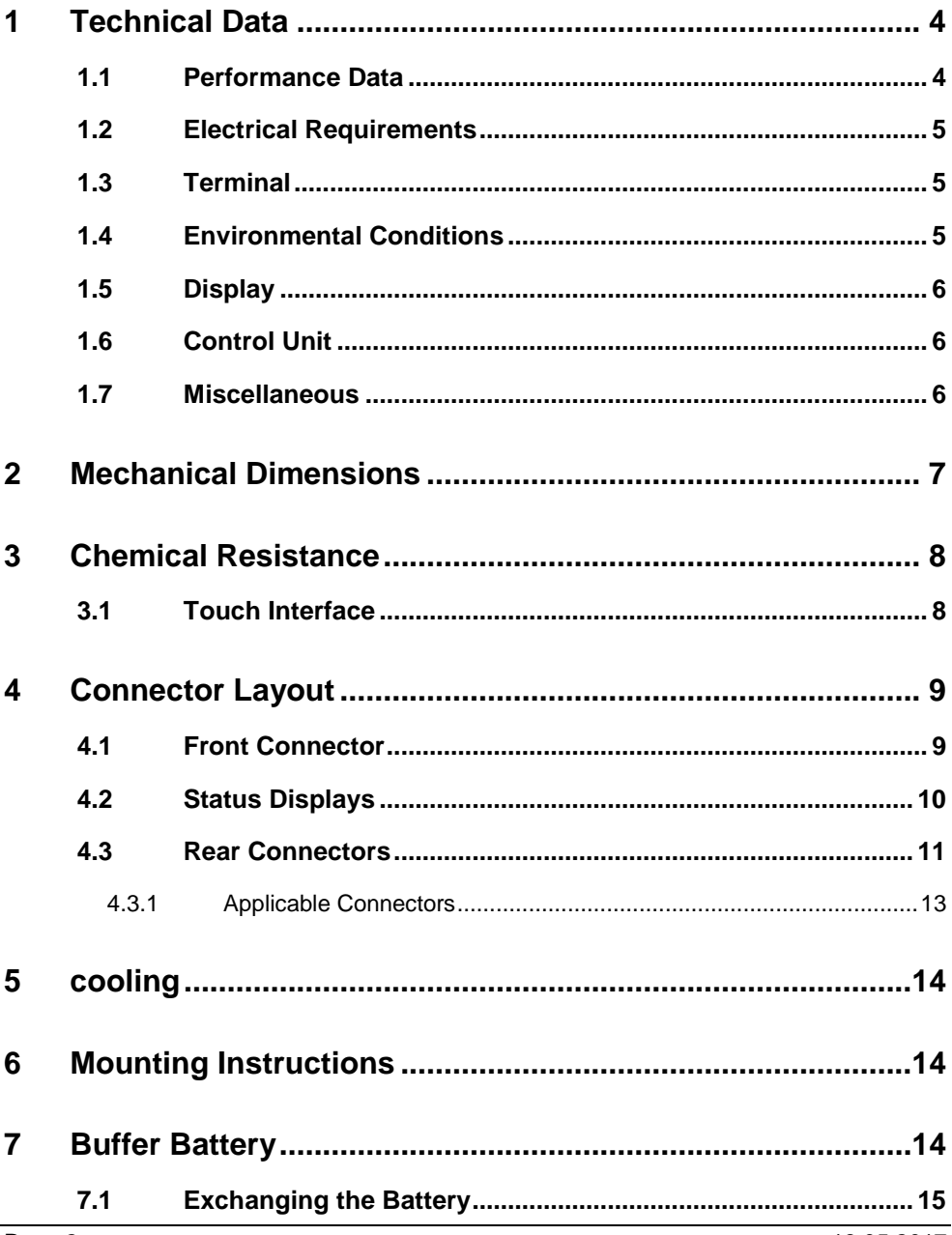

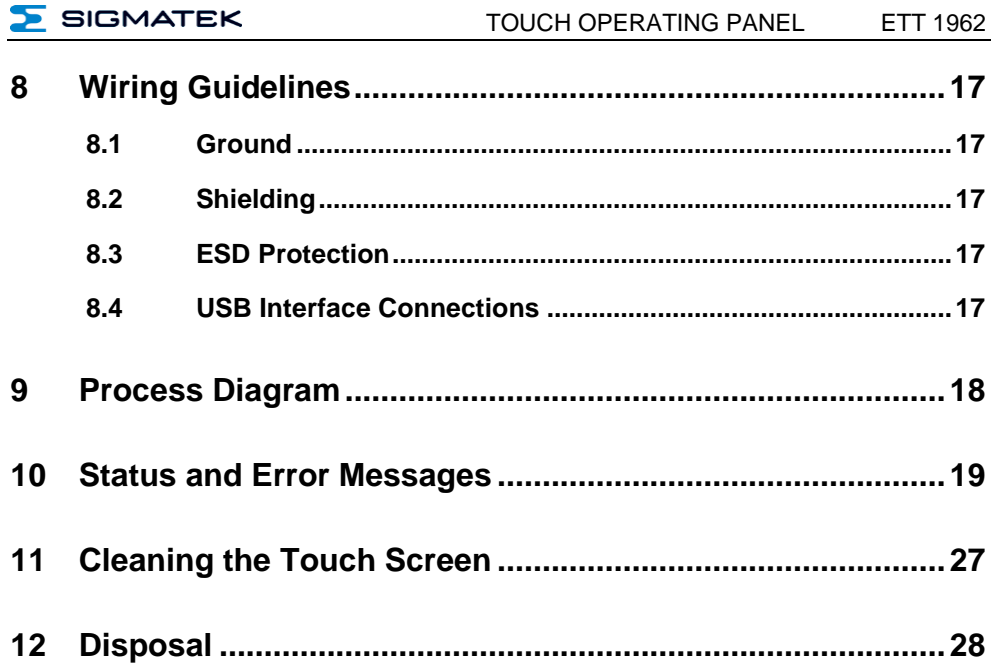

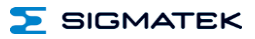

## <span id="page-5-0"></span>**1 Technical Data**

#### <span id="page-5-1"></span>**1.1 Performance Data**

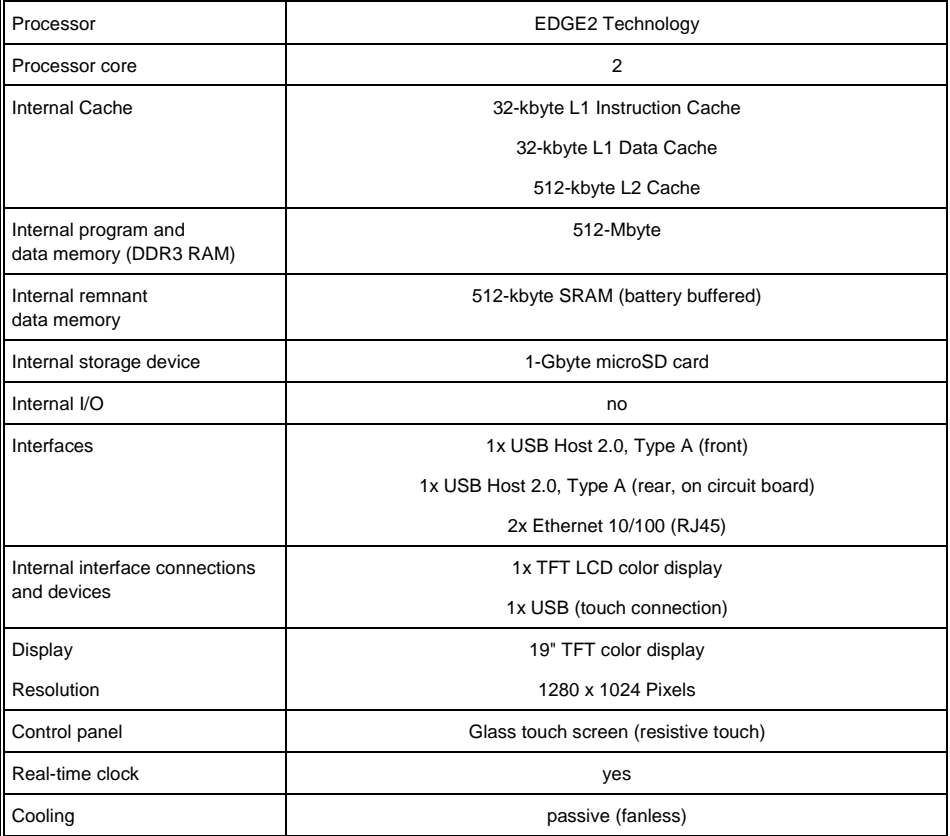

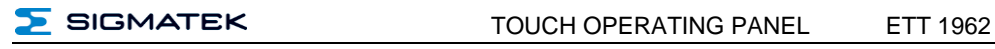

#### <span id="page-6-0"></span>**1.2 Electrical Requirements**

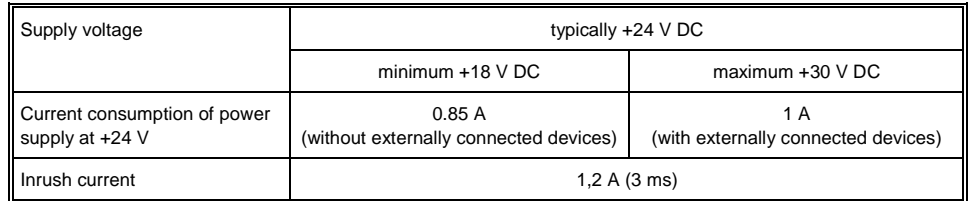

#### <span id="page-6-1"></span>**1.3 Terminal**

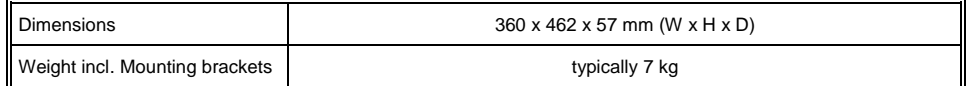

#### <span id="page-6-2"></span>**1.4 Environmental Conditions**

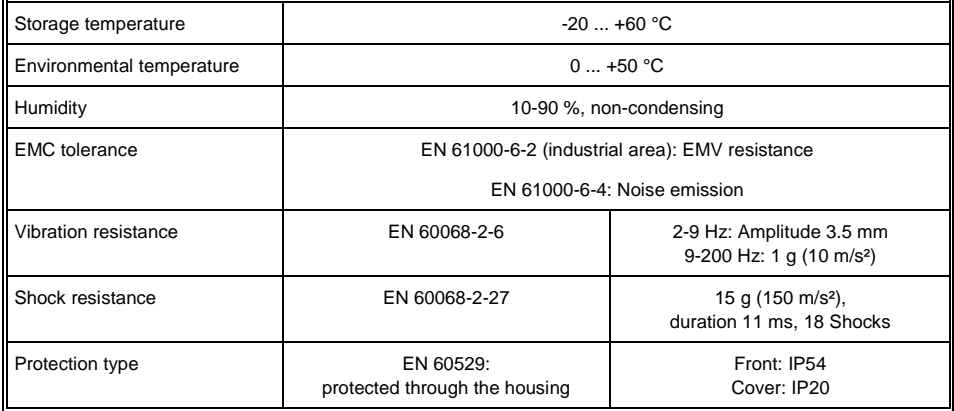

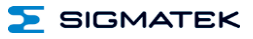

#### <span id="page-7-0"></span>**1.5 Display**

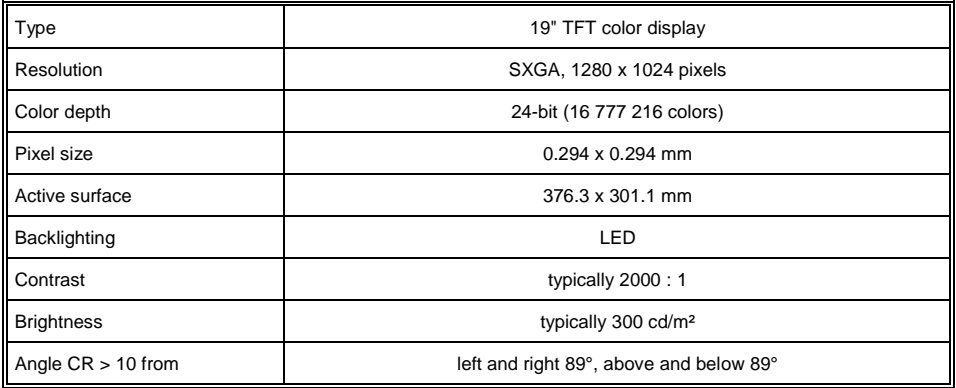

#### <span id="page-7-1"></span>**1.6 Control Unit**

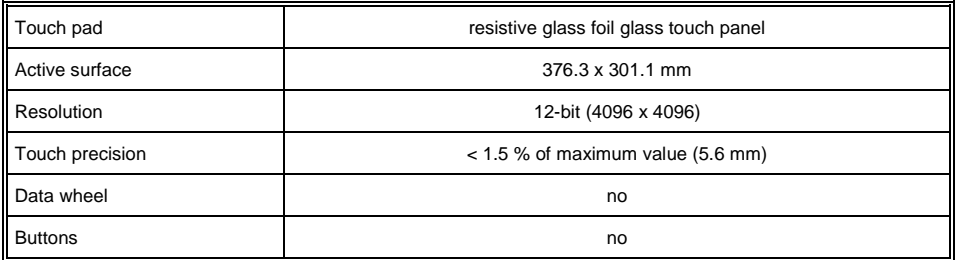

#### <span id="page-7-2"></span>**1.7 Miscellaneous**

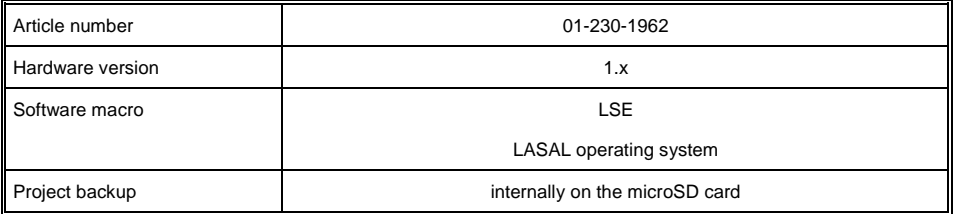

## <span id="page-8-0"></span>**2 Mechanical Dimensions**

in mm

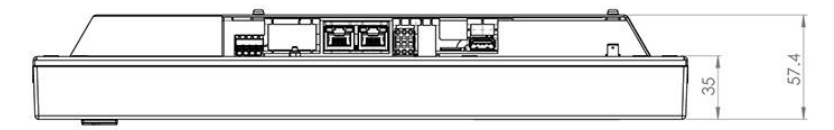

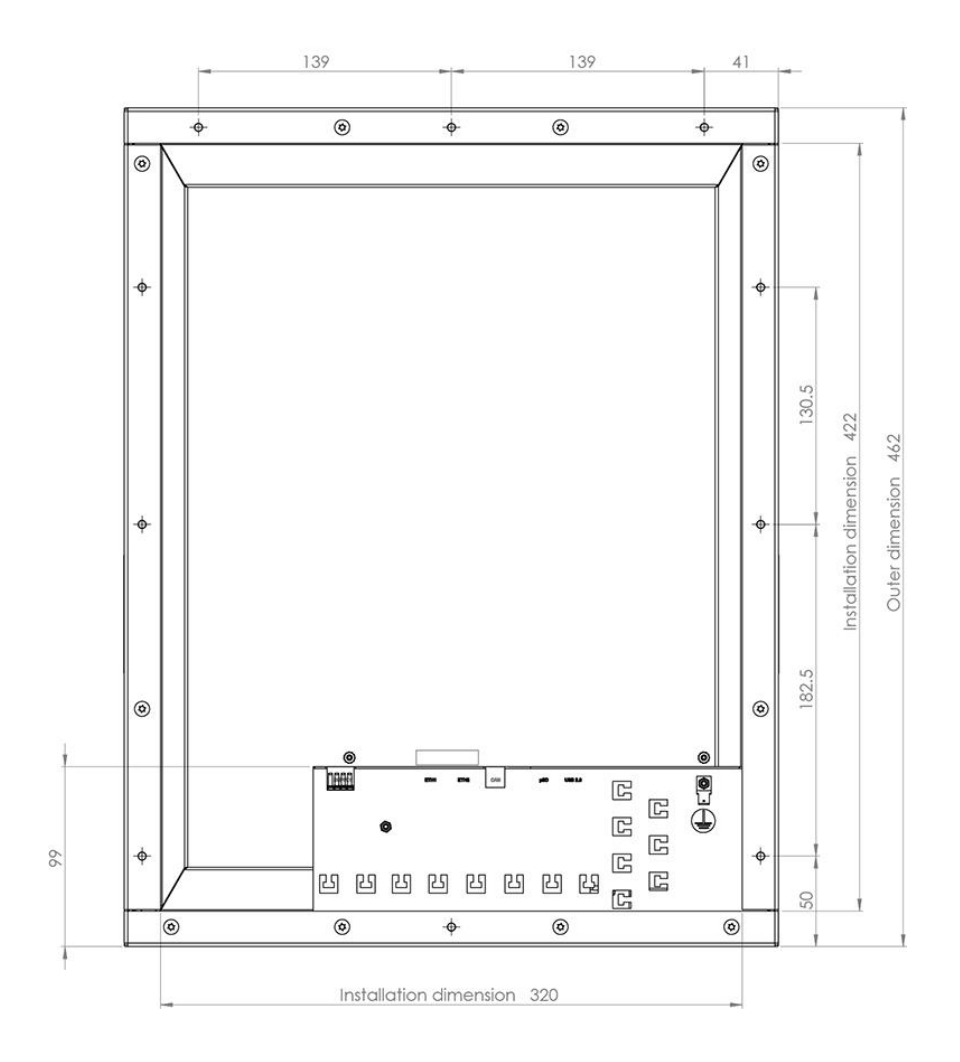

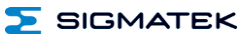

## <span id="page-9-0"></span>**3 Chemical Resistance**

#### <span id="page-9-1"></span>**3.1 Touch Interface**

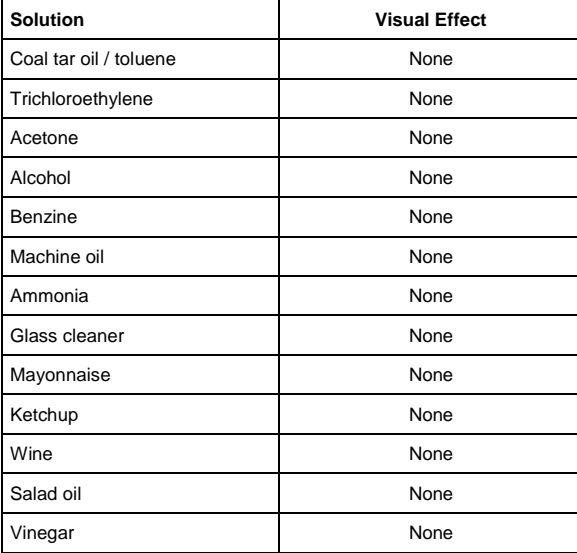

#### <span id="page-10-0"></span>**4 Connector Layout**

<span id="page-10-1"></span>**4.1 Front Connector**

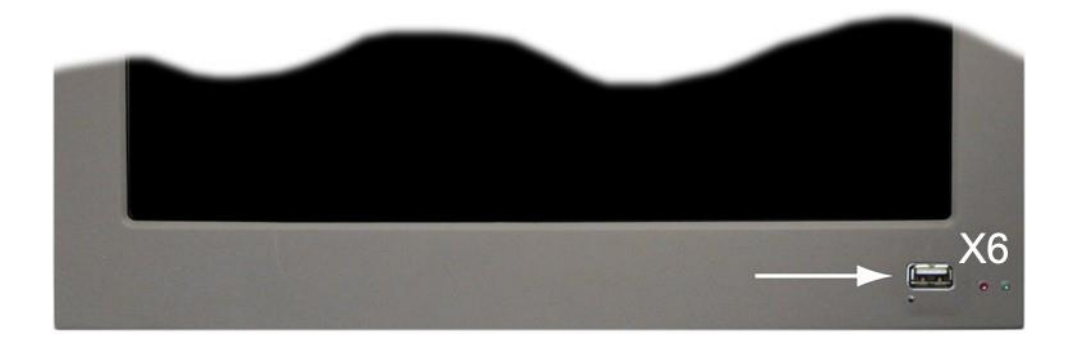

#### **X6: USB 2.0 Type A**

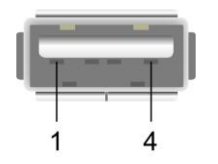

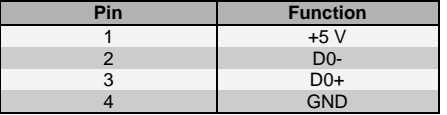

#### ETT 1962 TOUCH OPERATING PANEL

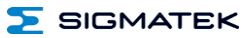

#### <span id="page-11-0"></span>**4.2 Status Displays**

Two status LEDs are located on the front (one red and one green LED).

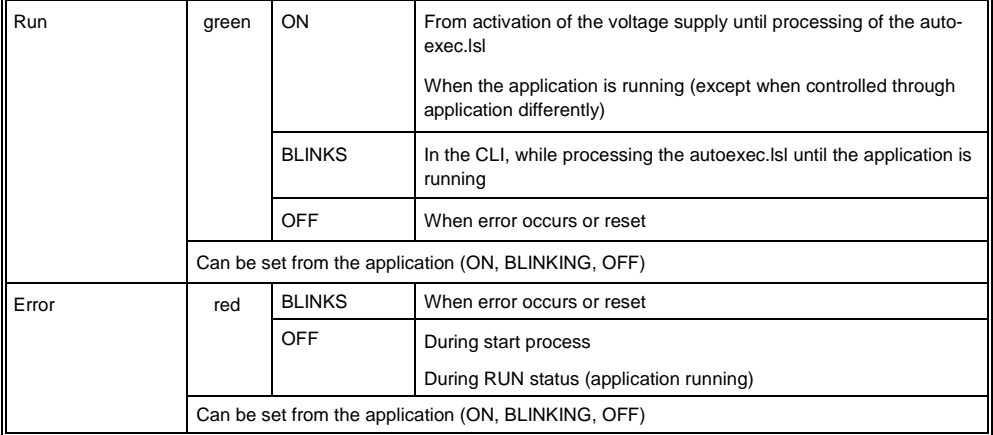

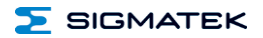

#### <span id="page-12-0"></span>**4.3 Rear Connectors**

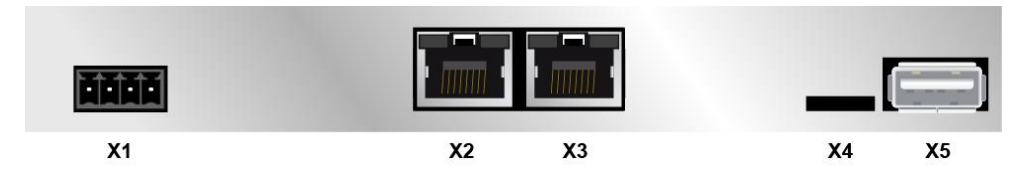

#### **X1: Power supply (4-pin Phoenix Contact)**

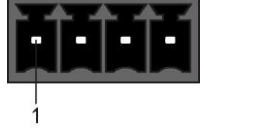

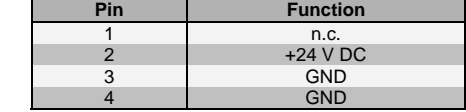

 $n.c. =$  do not use

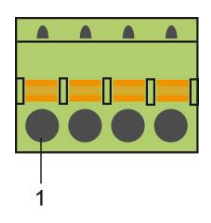

#### **X2: Ethernet 10/100 (RJ45)**

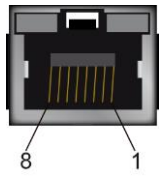

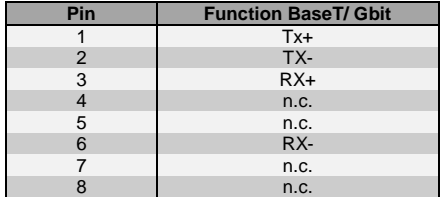

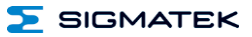

#### **X3: Ethernet 10/100 (RJ45)**

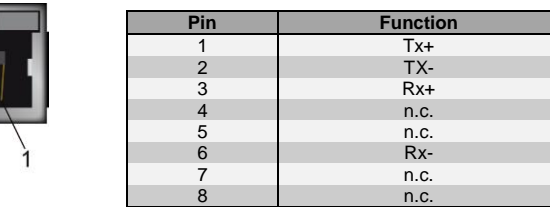

**Problems can arise if a control is connected to an IP network, which contains modules that do not have a SIGMATEK operating system. With such devices, Ethernet packets could be sent to the control with such a high frequency (i.e. broadcasts), that the high interrupt load could cause a real-time runtime error or runtime error. By configuring the packet filter (Firewall or Router) accordingly however, it is possible to connect a network with SIGMATEK hardware to a third party network without triggering the error mentioned above.**

#### **X4: microSD Card**

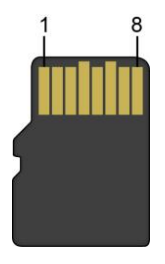

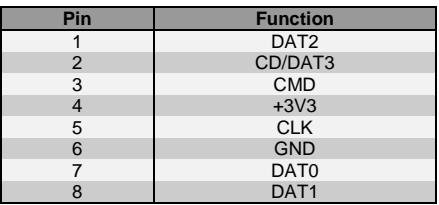

**It is recommended that only storage media provided by SIGMATEK (CompactFlash cards, microSD cards etc.) be used. Order number für 512 MByte EDGE2 microSD card: 12-630-055 Order number for 1 GByte EDGE2 microSD card 12-630-105**

**The number of read and write actions have a significant influence on the lifespan of the storage media.** 

**The microSD card is not meant to be used as a removable media and thus only should be removed from the card holder for maintenance purposes.**

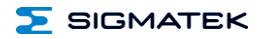

#### **X5: USB Type A 2.0**

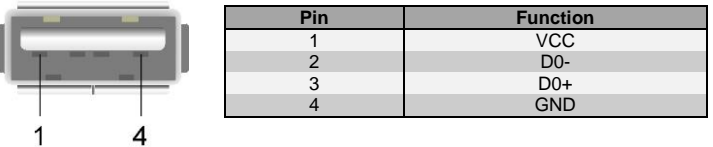

#### <span id="page-14-0"></span>**4.3.1 Applicable Connectors**

- **X1:** 4-pin Phoenix Contact plug with spring terminal
- FK-MCP 1.5/ 4-ST-3.5 (Included with delivery)
- **X2, X3:** 8-pin RJ45 (not included in delivery)<br>**X5, X6:** USB 2.0 (Type A) (not included in de
- USB 2.0 (Type A) (not included in delivery)

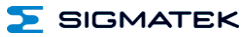

#### <span id="page-15-0"></span>**5 cooling**

The unit is designed for convection cooling.

#### <span id="page-15-1"></span>**6 Mounting Instructions**

- Mounting position: standing, with connectors on bottom frame
- Mounting is customer specific

#### <span id="page-15-2"></span>**7 Buffer Battery**

The exchangeable buffer battery ensures that the clock time (RTC) of the ETT 1962 is preserved in the absence of a supply voltage. A lithium battery is installed at the manufacturer.

After delivery of the ETT 1962 and storage of one year, the lifespan of the battery reaches 3 years.

We recommend however, that the battery be replaced every 2 years to ensure optimal performance.

#### **Battery order number: 01-690-055**

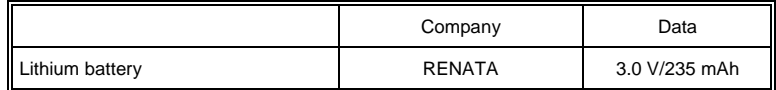

#### **Use batteries from RENATA with the label CR2032 only! WARNING! Incorrect use of the batteries could result in fire or explosion! Do not recharge, disassemble or throw batteries in fire!**

When the battery voltage is in between the supervisor circuit thresholds, it may happen that the battery is detected "good" during operation, but "low" after a power cycle. If this happens, it is recommended to replace the battery.

#### <span id="page-16-0"></span>**7.1 Exchanging the Battery**

1. It is not neccessary to save data on the microSD card. These are stored internally in a battery-buffered memory module (SRAM).

2. Disconnect the ETT 1962 supply. After the supply is disconnected, the real-time clock is buffered for at least 5 minutes after the battery has been removed.

3. Open the housing cover screws with a screwdriver.

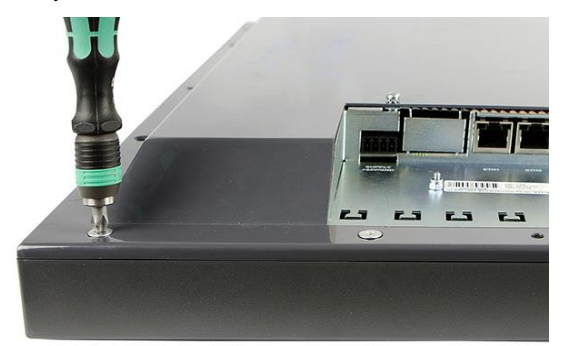

4. Open the 2 housing cover screws on the top with a screwdriver and lift the cover.

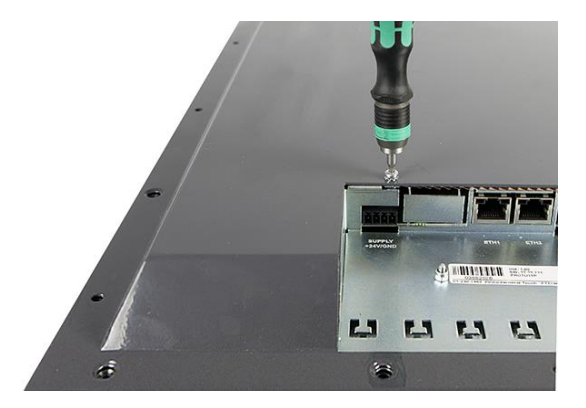

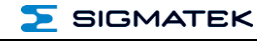

5. Insert the new battery with the correct polarity (plus side facing the back of the terminal).

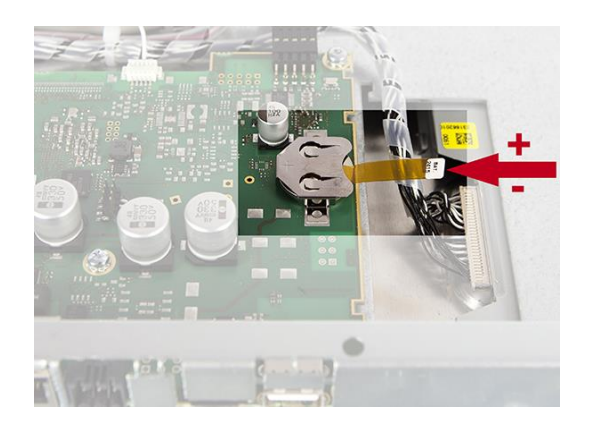

- 5. Hang up housing again and screw it.
- 6. Reconnect supply.

**When exchanging the battery, caution must be taken to avoid a short circuit. Otherwise, a defect can be caused in the terminal!**

#### <span id="page-18-0"></span>**8 Wiring Guidelines**

#### <span id="page-18-1"></span>**8.1 Ground**

The terminal must be connected to ground through the assembly on the control cabinet or over the connection provided. It is important to create a low-ohm ground connection, only then can error-free operation be guaranteed. The ground connection should have a maximum cross section and the largest (electrical) surface possible.

#### <span id="page-18-2"></span>**8.2 Shielding**

For the Ethernet, CAT5 cables with shielded RJ45 connectors must be used. The shielding on the CAT5 cable is connected to ground over the RJ45 plug connector. Noise signals can therefore be prevented from reaching the electronics and affecting the function.

For CAN shielding is recommended.

#### <span id="page-18-3"></span>**8.3 ESD Protection**

Typically, USB devices (keyboard, mouse) are not equipped with shielded cables. These devices are disrupted by ESD and in some instances, no longer function.

Before any device is connected to, or disconnected from the terminal, the potential should be equalized (by touching the control cabinet or ground terminal). Electrostatic loads (through clothing and shoes) can thereby be dissipated.

#### <span id="page-18-4"></span>**8.4 USB Interface Connections**

The terminal has USB host interfaces. In LASAL, this interface can be used for various USB devices (keyboard, mouse, storage media, hubs, etc.). Using a hub, several USB devices can be connected that are then fully functional in LASAL.

**It should be noted that many of the USB devices on the market do not comply with USB specifications; this can lead to device malfunctions. This can lead to malfunction of the device. It is also possible that these devices will not be detected at the USB port or function correctly. Therefore, it is recommended that every USB stick be tested before actual use.**

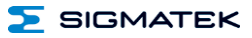

#### <span id="page-19-0"></span>**9 Process Diagram**

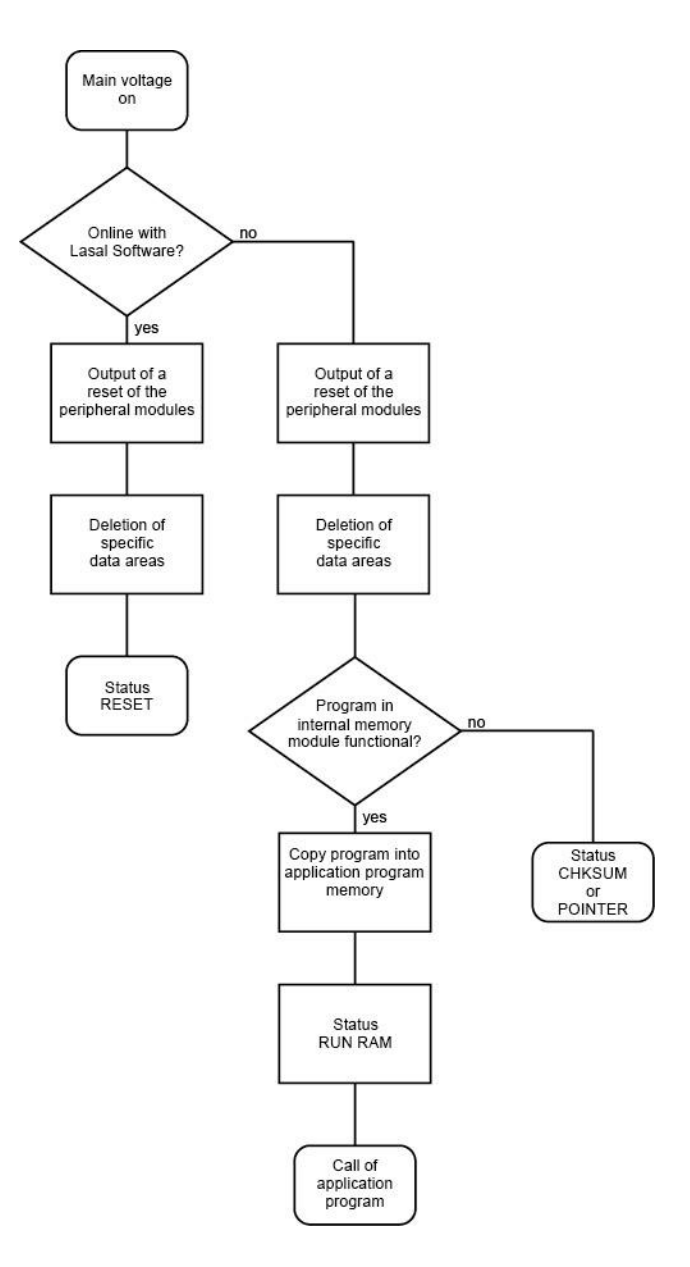

#### <span id="page-20-0"></span>**10 Status and Error Messages**

Status an error messages are displayed in the LASAL CLASS software status test. POINT-ER or CHKSUM messages can also be shown on the terminal screen.

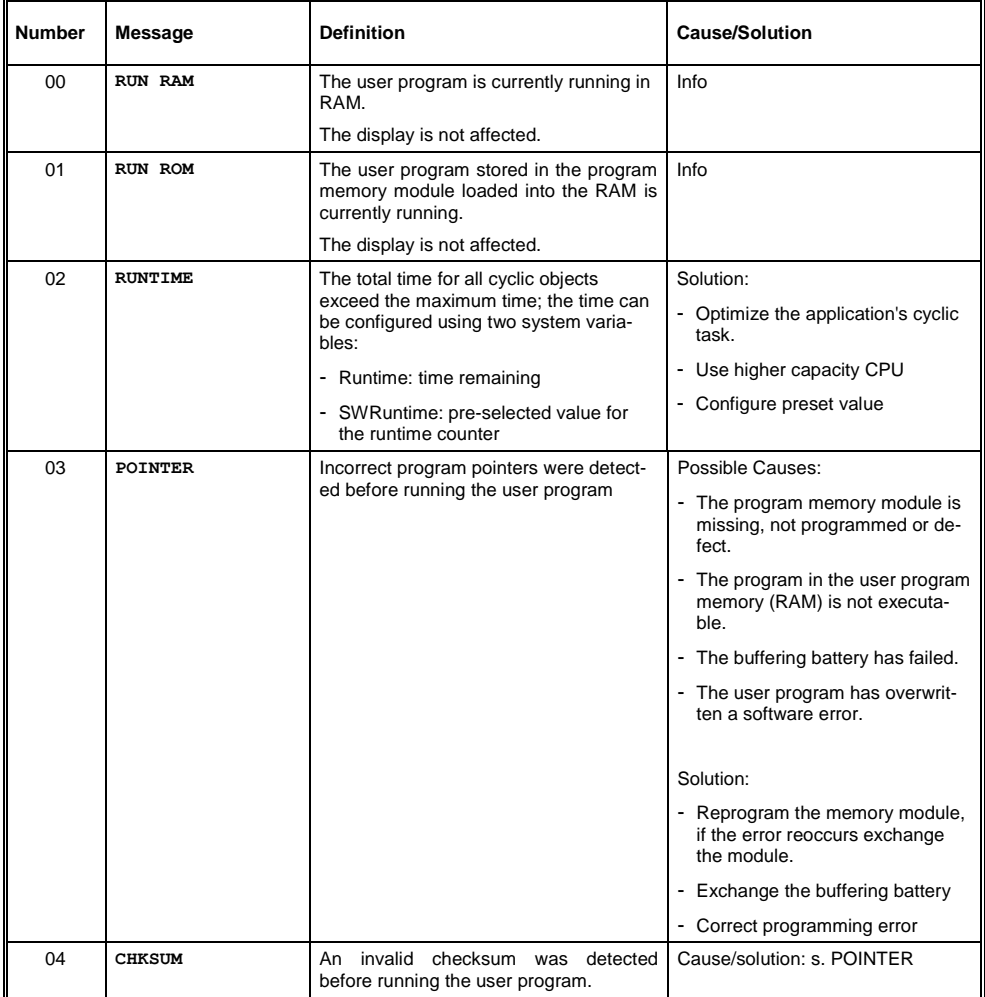

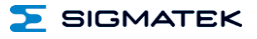

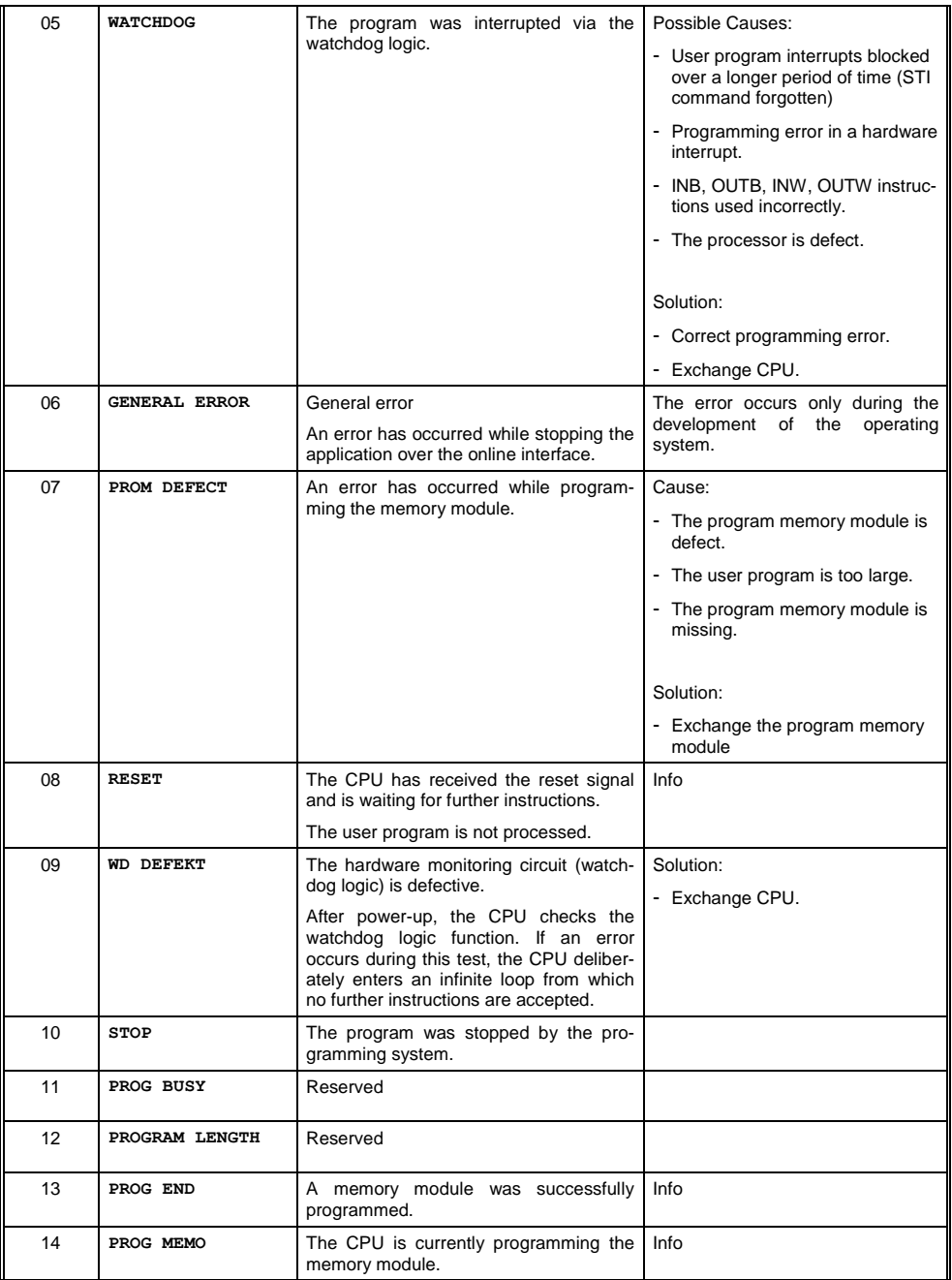

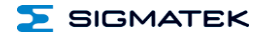

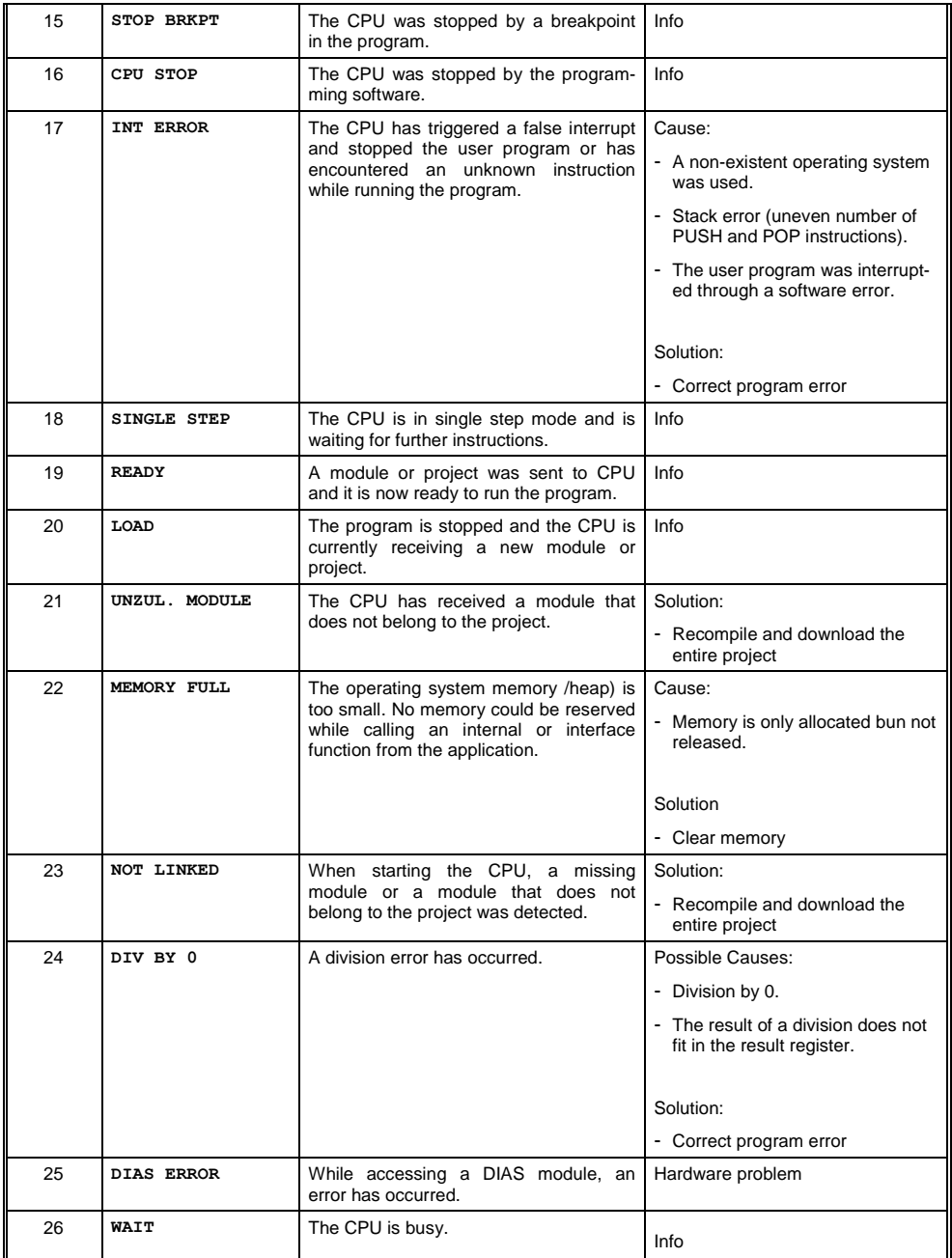

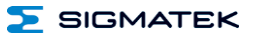

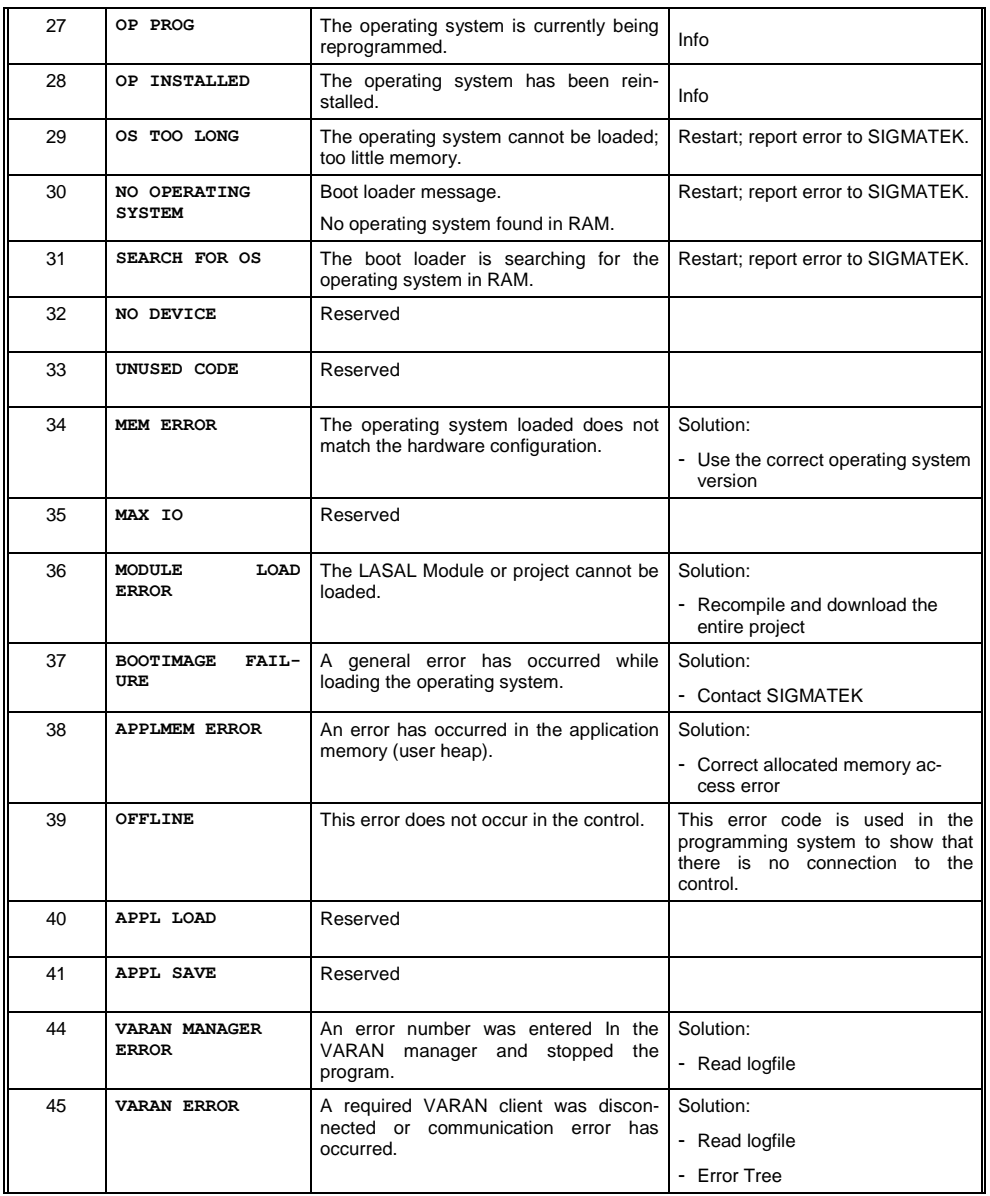

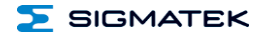

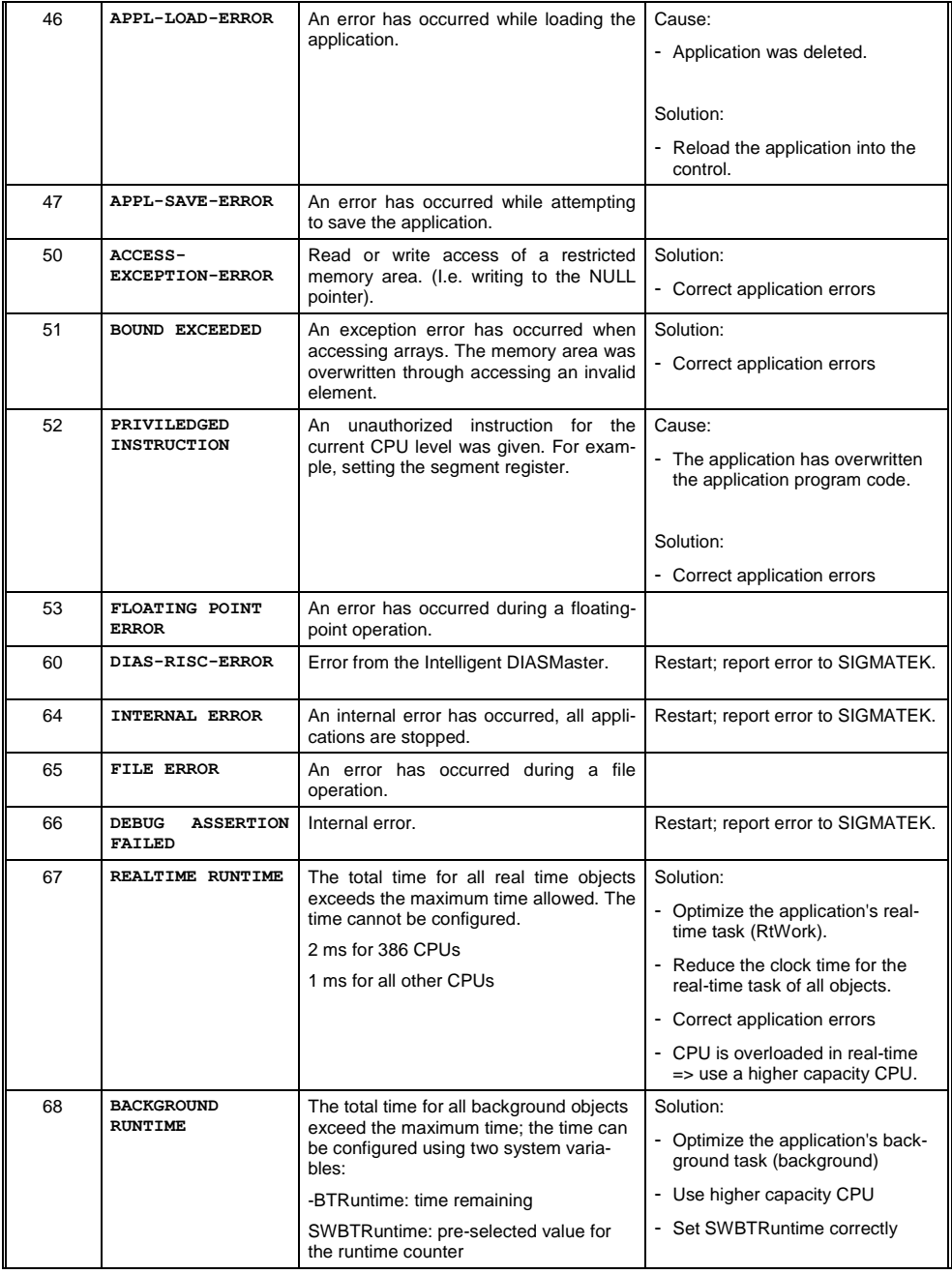

#### ETT 1962 TOUCH OPERATING PANEL

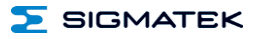

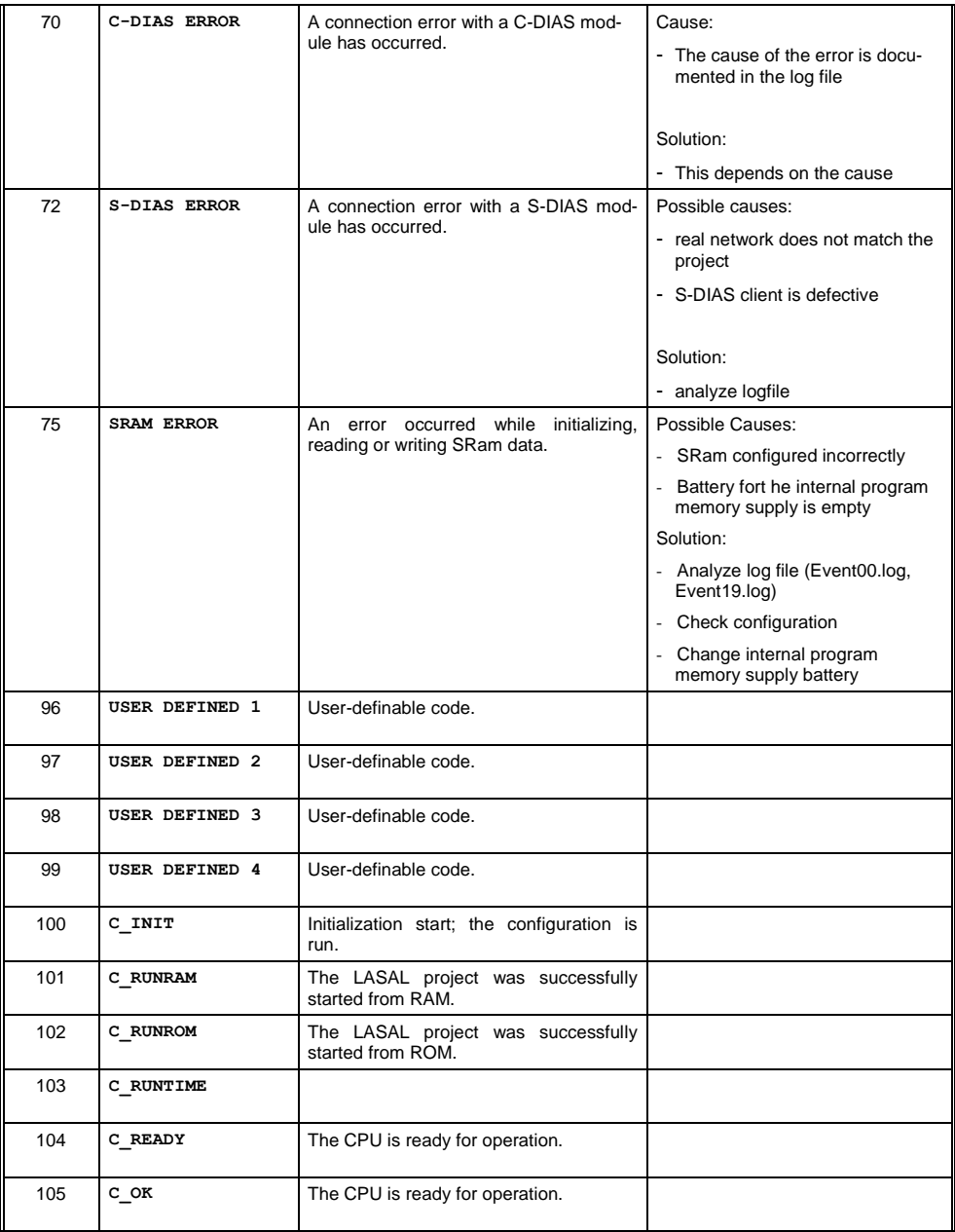

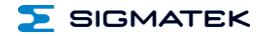

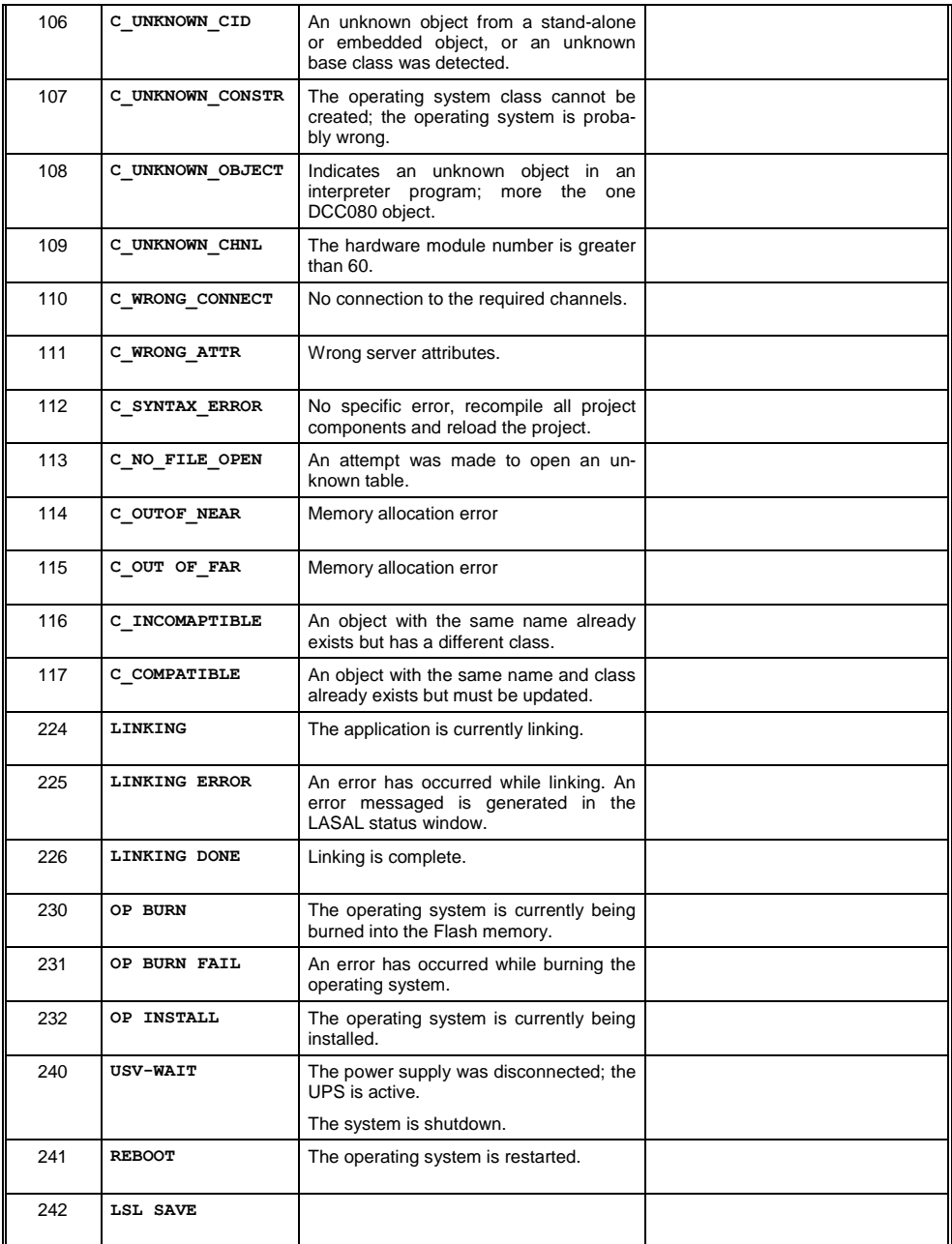

#### ETT 1962 TOUCH OPERATING PANEL

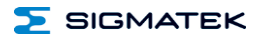

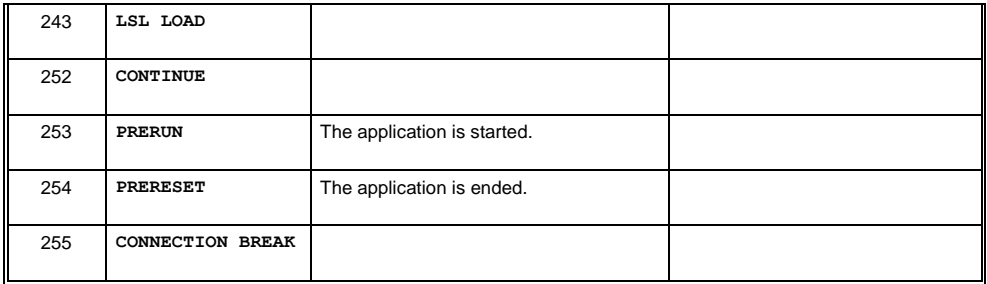

#### <span id="page-28-0"></span>**11 Cleaning the Touch Screen**

#### **CAUTION! Before cleaning the touch screen, the terminal must first be turned off to avoid unintentionally triggering functions or commands!**

The terminal's touch screen can only be cleaned with a soft, damp cloth. A screen cleaning solution such as an anti-static foam, water with a mild detergent or alcohol should be used to dampen the cloth. The cleaning solution should be sprayed onto the cloth and not directly on the terminal. The cleaning solution should not be allowed to reach the terminal electronics, for example, through the ventilation slots.

No erosive cleaning solutions, chemicals, abrasive cleansers or hard objects that can scratch or damage the touch screen may be used.

If the terminal comes in contact with toxic or erosive chemicals, carefully clean the terminal immediately to prevent corrosion!

**To ensure the optimal function of the terminal, the touch screen should be cleaned at regular intervals!**

**To extend the lifespan of the touch screen as much as possible, using the fingers to operate the terminal is recommended.**

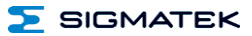

#### <span id="page-29-0"></span>**12 Disposal**

To dispose of the product, the respective, possibly country-dependent, guidelines must be met and followed.

# **Documentation Changes**

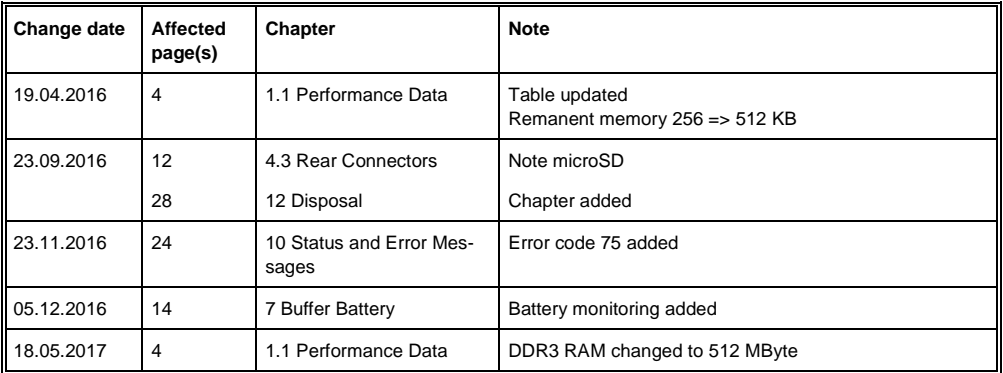

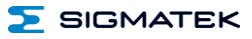